# **5. Experimentação de um modelo de tutorial para o ensino de software gráficos imerso em um ambiente de EDMC.**

Neste capítulo será descrito o público utilizado na experimentação do tutorial, as seções de experimentação, os elementos e suas especificações, bem como o modelo de criação e de validação do tutorial.

## 5.1 **População / Amostra**

Conceitua-se população ou universo como o conjunto de seres que apresentam pelo menos uma característica em comum. A amostra é uma porção ou parcela, convenientemente selecionada do universo (população) de sujeitos possíveis ou população total. (MARCONI; LAKATOS, 2006).

Portanto, o público escolhido para a realização do teste piloto foi de estudantes do curso de Design da Universidade do Estado de Santa Catarina, como também de profissionais de Design que possuem conhecimentos do software *Solidworks* e que utilizam na elaboração de seus projetos, pois se entende que o conteúdo do tutorial exija conhecimentos prévios da ferramenta, e o mesmo pode ser considerado como nível intermediário/avançado.

Na intenção de observar os testes de maneira espontânea, o método selecionado nesta fase corresponde à pesquisa experimental. De acordo com Cervo & Bervian (2004), esta pesquisa requer uso de equipamentos, laboratórios, técnicas e instrumentos que possam indicar um resultado concreto.

> A pesquisa experimental se caracteriza por manipular diretamente as variáveis relacionadas com o objeto de estudo. Neste tipo de pesquisa, a manipulação das variáveis proporciona o estudo da relação entre as causas e efeitos de um determinado fenômeno. Através da criação de situações de controle, procura-se evitar a interferência de variáveis intervenientes. Interfere-se diretamente na realidade, manipulando-se a variável independente a fim de observar o que acontece com a dependente. (CERVO & BERVIAN, 2004, p.68).

Os usuários escolhidos para estas experimentações foram separados em 3 (três) grupos (tabela 2):

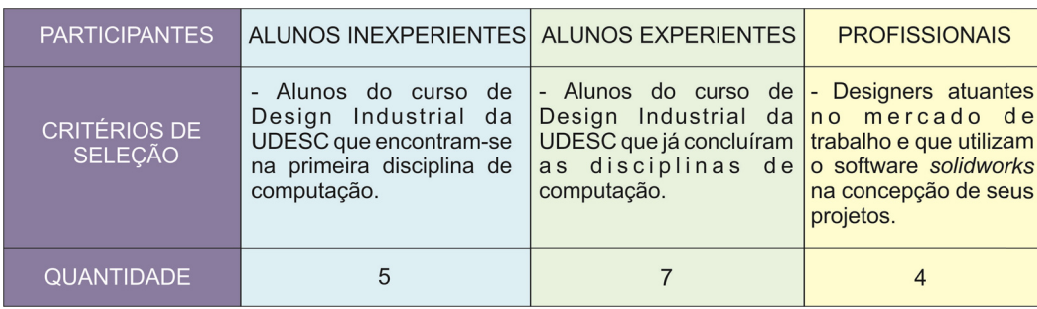

Tabela 2 - Participantes da pesquisa. Fonte: Elaboração do autor.

a) Alunos (inexperientes) do curso de design industrial da (UDESC), Universidade do Estado de Santa Catarina, que já possuíssem o conhecimento do software, mas de maneira mais superficial, ou seja, alunos que estão cursando a primeira disc ciplina de c computaçã ão gráfica.

Considerou-se que este público possui um domínio superficial do software utilizado, mas suficiente para testar o modelo apre esentado.

- b) Alunos (experientes) do curso de design industrial da (UDESC), que já possuem o conhecimento do software. Para este caso foram utilizados alunos que concluíram todas as três disciplinas de computação gráfica e que possuem uma afinidade muito grande com o software, pois os mesmo utilizam-no no desenvolvimento dos trabalhos solicitados em disciplinas do curso, como por exemplo, as disciplinas de prática projetual.
- c) Profissionais selecionados para testar o piloto que, além das especificações apresentadas na tabela acima, são profissionais que realmente utilizam o software no desenvolvimento de seus trabalhos/projetos e que, de certa forma, utilizam-no em etapas diversas do projeto e não necessariamente apenas no trato de modelagem através de superfície. Também, os profissionais escolhidos não trabalham na mesma empresa, o que permitiu a apresentação de opiniões distintas.

A partir da definição dos usuários, procedeu-se ao início do primeiro teste, chamado aqui como "teste piloto", realizado em função da necessidade de, antes da validação do modelo de tutorial com o grupo escolhido, definir quais os requisitos necessários para sua realização.

#### 5.2 **Preparação do Teste Piloto.**

O objetivo do teste piloto foi identificar se os elementos já descritos, os quais estão contidos no tutorial (tabela 1), poderiam ser compreendidos, para que, caso fosse encontrados/identificados problemas no tutorial, os mesmos pudessem ser corrigidos antes das sessões de validação do modelo de tutorial.

Assim, foram feitas as verificações dos links, para detectar sua integridade, dos arquivos que eram disponibilizados em VRML, a possibilidade de navegação dentro ambiente VRML, neste caso utilizavase o próprio navegador (internet Explorer, Google Chrome, Firefox, etc.); dos vídeos do tutorial, identificando se eles estavam legíveis e de fácil compreensão e, por fim, foi verificado o tempo que se poderia estimar para a realização dos experimentos.

# 5.2.1 **Formas de aquisição dos dados**

Os requisitos necessários para a realização do primeiro teste foram: todos os aparatos e ferramentas necessárias para a execução do tutorial, bem como a determinação da forma como os dados obtidos seriam registrados, como apresentado abaixo.

#### a. **Filmagem**

Para a filmagem foi utilizado uma câmera digital, para que posteriormente fosse mais rápido o acesso ao conteúdo filmado, como também em função da facilidade de conversão em um arquivo digital.

Nos testes realizados, a câmera foi posicionada atrás dos computadores a fim de que se fosse possível identificar a ação dos usuários durante a realização do teste piloto e posteriormente dos experimentos.

# b. **Captura de Tela**

Para a captura de tela foi utilizado um software específico (Camtasia Studio v.7) para registrar a ação do usuário durante a realização/execução do tutorial, ou seja, durante a execução do tutorial o software ia registrando todos os movimentos e ações do usuário, inclusive destaques onde o mouse era clicado.

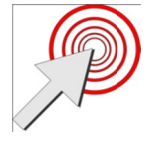

Figura 20 - Captura do clique do mouse durante os vídeos de captura de tela. Fonte: Elaboraçã o do autor.

#### c. . **Depoim mento**

Para que se pudesse ter um retorno após a realização do teste piloto, como também das seções de experimentação, foi utilizado um gravador digital para registrar depoimentos, a partir da seguinte pergunta: "Comente o que você achou do modelo de tutorial testado? ?".

Elaborada a estratégia do material necessário para executar o tutorial e definidas as formas como os dados seriam obtidos e registrados, partiuse para o teste piloto na intenção de verificar a funcionalidade, como também as possíveis falhas que poderiam acontecer, assim como no tempo estimado para a realização dos experimentos.

#### 5.3 **T Teste Pilo oto**

A realização do teste piloto teve como intenção detectar pontos, positivos e/ou negativos, descritos logo abaixo, necessários para orga anizar com o seriam a as experim entações.

#### a. Identificar possíveis problemas

- Passos necessários para testar os elementos do tutorial Este item teve como objetivo identificar o número de passos necessários que o aluno/aprendiz pudesse utilizar para verificar todos os elementos propostos no tutorial, conforme (tabela 1), Esse passo forneceu informação da média de tempo que seria necessária para sua validação propriamente dita;
- Desempenho do computador (performance)

O quesito desempenho deveu-se ao fato de que foram utilizados software que utilizam muito processamento, como também um espaço razoável de alocação de memória RAM<sup>30</sup>. Considerouse que vários software estariam sendo executados simultaneamente, como por exemplo: o tutorial, o software proposto para o aprendizado do tutorial (*SolidWorks*), o software destinado a captura de telas e os vídeos que estão contidos no tutorial.

Esse fator desempenho foi, então, considerado para identificar que tipo de equipamento/computador seria necessário para as experimentações.

# Tempo utilizado no Teste Piloto

Foi registrado o tempo utilizado durante o teste piloto, verificando o quanto, durante um determinado período, o aluno levaria para atingir seu objetivo: Verificou-se que a tarefa foi realizada em 3 (três) horas e 20 (vinte) minutos.

Com essa informação, foi estimado o período de tempo para a realização das validações futuras.

#### b. **Colocando em prática**

Escolha do usuário/aluno para o teste piloto

Para o primeiro teste realizado, foram enviados alguns emails para uma turma de aproximadamente 20 (vinte) alunos do curso de Design Industrial, que já haviam cursado todas as disciplinas de computação gráfica. Apenas 5 pessoas responderam o email, dentro destas cinco, foi feita a escolha de 1 (um) aluno. A escolha deste aluno deveu-se a flexibilidade de horários, o que possibilitou a realização e o acompanhamento do teste, bem como a verificação das dúvidas que nele surgiram;

1

<sup>30</sup> **Memória de acesso aleatório** (do inglês *Random Access Memory*, frequentemente abreviado para **RAM**) é um tipo de memória que permite a leitura e a escrita, utilizada como memória primária em sistemas eletrônicos digitais.

A ação

O teste piloto, conforme comentado anteriormente, durou em torno de 3 (três) horas e 20 (vinte) minutos. Para esse teste foi utilizada uma pequena sala e um notebook, capaz de suportar tais ferramentas.

Durante o teste foram verificadas e registradas todas as variantes determinantes para a execução dos experimentos, como por exemplo: desempenho do computador, comportamento dos software utilizados, filmadora e o dispositivo utilizado para coleta dos depoimentos, neste caso um gravador digital de áudio;

Detecção de Problemas

Como já esperado, aconteceram alguns problemas durante o teste, pois como no conteúdo do tutorial foram disponibilizados modelos em VRML, ou seja, modelos desenvolvidos para serem imersos em ambientes de realidade virtual, possíveis de serem vistos nos navegadores de internet. Mesmo considerando que tais modelos foram utilizados com o propósito de facilitar o processo de interpretação dos objetos que seriam modelados no tutorial, observou-se que o aluno, diante de tal novidade, perdeu um pouco de tempo, brincando e testando esses modelos. Ele ficou em torno de 10 (dez) minutos, girando, aproximando, enfim testando o que poderia ser feito e interagindo no ambiente.

Também se pode observar que o aluno não teve nenhuma dificuldade em navegar no ambiente de RV, mas sim curiosidade do novo ambiente apresentado.

Outro problema encontrado foi que o software escolhido para fazer a captura de telas, que tinha como propósito registrar as ações feitas pelo aluno durante o teste possuía algumas limitações de gravação, ou seja, ele não armazenava arquivos maiores do que 2gb (dois gigabytes). Em seu manual nada constava a respeito de tal limitação e, obviamente, isso acarretou certo atraso no desenvolvimento do teste, pois a cada limite excedido o teste era pausado para que o software de captura fosse reiniciado e pudesse ser continuado. Para um teste de aproximadamente 3 horas, foi gerado um arquivo de aproximadamente 8gb, sem nenhum CODEC de compactação. Para a escolha do software utilizou-se um critério principal, de que o mesmo possuísse código aberto, ou seja, software livre, para que não acarretassem problemas de direitos autorais, nem custos adicionais.

O mouse utilizado durante o desenvolvimento, no caso um notebook, apresentou defeitos, não tendo outro para sua substituição, uma parte do teste foi desenvolvida no *touchpad*<sup>31</sup> do notebook, o que neste caso acabou atrasando o teste, portanto não se pode ter uma duração precisa do mesmo devido aos problemas tecnológicos que apareceram durante a realização do mesmo.

#### c. **Ajustes para a validação do tutorial**

Após a realização do teste piloto foi possível fazer os ajustes necessários para que as experimentações pudessem ser colocadas em prática. Assim, os procedimentos adotados e ajustados foram os seguintes:

Ambientar o aprendiz ao ambiente em VRML

Devido ao problema do uso de uma nova ferramenta, o modelo em VRML, antes dos testes foi apresentado o ambiente, sua estrutura de navegação, bem como suas ferramentas. Feito isso foi proposto ao aluno/aprendiz que testasse o ambiente e verificasse os modelos que seriam modelados no percurso do tutorial, ou seja, seus passos, saciando assim sua curiosidade sobre o ambiente e evitando perda de tempo durante o teste propriamente dito.

1

 $31$  O Touchpad é um dispositivo sensível ao toque, utilizado em computadores portáteis, para substituir o mouse, utilizando células sensíveis ao toque.

- Definição do tempo para realização dos experimentos
	- Como base no teste piloto, foi definido o tempo de 3 (três) horas, entendendo que este período seria suficiente para que o aluno/aprendiz testasse todos os elementos propostos no tutorial, descritos na (tabela 1). Entendeu-se que cada grupo de usuário (tabela 2), dependendo do nível de afinidade com o software, iria avançar até um determinado passo do tutorial, ou então completá-lo, realizando a tarefa até o final.
- Ajuste do software de captura de tela Como o único software que apresentou problemas foi o software

responsável pela captura de tela, ou seja, o software que iria gerar os vídeos das ações feitas pelos aprendizes durante a execução do tutorial, foi necessária sua substituição. Para isso foi necessário o teste de alguns software que não apresentassem limitações e que possuíssem todas as ferramentas consideradas necessárias, como por exemplo, destaque nos cliques dos mouses, e possibilidade de geração de arquivos digitais compactados através de CODECS, minimizando assim a ocorrência de arquivos muito grandes.

# 5.4 **Validação do tutorial**

#### 5.4.1 **Requisitos necessários para a realização dos testes**

Antes de iniciar os experimentos foi necessário verificar quantos computadores seriam disponibilizados pela Universidade, e qual a sala/local, onde os testes poderiam ser feitos. Isso também dependeu de verificações junto a pessoas, como por exemplo, chefes de setores.

## a. **Espaço físico**

Para a realização dos testes foi alocado um espaço físico dentro da UDESC (Universidade do Estado de Santa Catarina), especificamente uma sala de aula, que possuía uma infraestrutura mínima, como por exemplo, ar condicionado, mesas amplas e boa iluminação (artificial) de forma a não provocar reflexos nos monitores dos computadores utilizados durante o teste. O espaço disponibilizado pela Universidade foi pelo período de 30 (trinta) dias.

Para cada sessão/experimento, foi utilizado um número de três pessoas. Essa limitação deveu-se ao número de equipamentos disponibilizados pela Universidade.

#### b. **Disponibilidade de equipamentos**

Como foi necessário o uso de computadores específicos, ou seja, com uma configuração mínima para que os experimentos fluíssem sem problemas, os mesmos só puderam ser disponibilizados também pelo período de 30 (trinta) dias, pois pertenciam a um projeto de pesquisa que foi iniciado após este período.

# c. **Agendamento dos testes**

Imposto o período de 30 (trinta) dias, os testes foram programados semanalmente, ou seja, em média de um a dois testes por semana, o cronograma seguiu da seguinte ordem: alunos experientes, inexperientes e profissionais.

# 5.4.2 **Sessão de experimentos**

A sessão dos experimentos foi realizada da seguinte forma: os computadores foram previamente configurados e os software utilizados para a experimentação já estavam abertos antes do seu início, evitando assim um atraso desnecessário para o inicio das mesmas.

Como já mencionado anteriormente, apenas era feita a demonstração do ambiente em RV e explicado que os testes seriam gravados através de um software de captura de tela, sendo que o mesmo era iniciado antes do início do experimento.

Após cada experimentos foi feita a seguinte solicitação, como citada anteriormente: Comente o que você achou do modelo de tutorial testado?.

Feita a pergunta, foram registradas as respostas em um gravador de áudio digital. Isso foi feito com o intuito de se ter após o final da gravação um arquivo digital, possível de ser ouvido em qualquer player de música, como também pela possibilidade de poder arquivá-las no computador. As respostas sempre foram respondidas em grupo, onde todos faziam o depoimento como uma espécie de conversa, interagindo entre todos os participantes.

Para cada sessão foi feito um registro, a fim de obter alguns dados como: tempo de duração da sessão, o público envolvido na experimentação do tutorial, dentre outros, conforme dispostos na tabela abaixo:

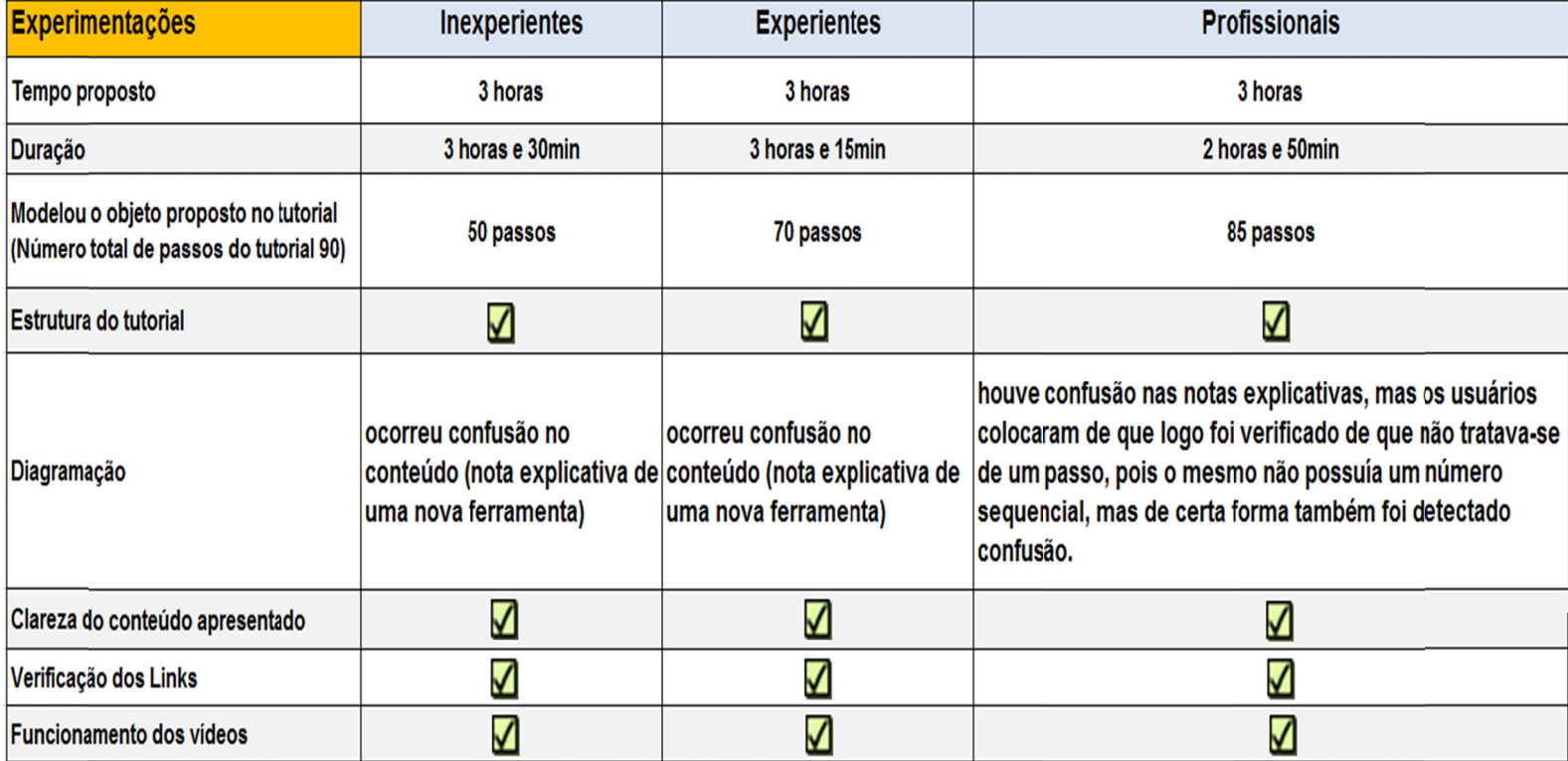

Tabela 3 - Sessão de experimentos, obtenção de dados operacionais. Fonte: Elaboração do autor.

#### 5.4.3 **Dados Gerados**

Para a geração dos dados foram necessários alguns critérios para que a análise, como também as avaliações pudessem ser validadas. Assim, os critérios utilizados foram:

#### a. **Escolha do representante de cada categoria**

Para cada experimento foi definido um usuário representante de cada grupo, pois os gráficos gerados por grupos apresentavam muitas semelhanças, com poucas discrepâncias, portanto era necessária a escolha de um.

Para definir qual usuário seria escolhido, foi necessária a escolha de um critério. O critério utilizado para essa escolha foi a unidade de tempo/duração, a saber:

- Para o público considerado inexperiente, buscou-se o usuário que utilizou o mesmo tempo dos demais, mas desenvolveu um número menor de passos do tutorial. Nesse caso foi adotada essa escolha para identificar quais as maiores dificuldades encontradas por este público;
- Para o público experiente, como também para os profissionais, adotou-se o mesmo critério, ou seja, para estes dois públicos foi escolhido o usuário que desenvolveu um número maior de passos utilizando o mesmo tempo dos demais. Adotou-se esse critério com o propósito de identificar/obter um número maior de informações.

# b. **Passos analisados e geração dos gráficos**

Nos gráficos a seguir foram analisados os passos compreendidos entre o primeiro e o vigésimo. A escolha deste intervalo deve-se ao entendimento de que neles já poderiam ser testados todos os elementos necessários para a validação do tutorial, elementos estes já conceituados e distribuídos na (tabela 1).

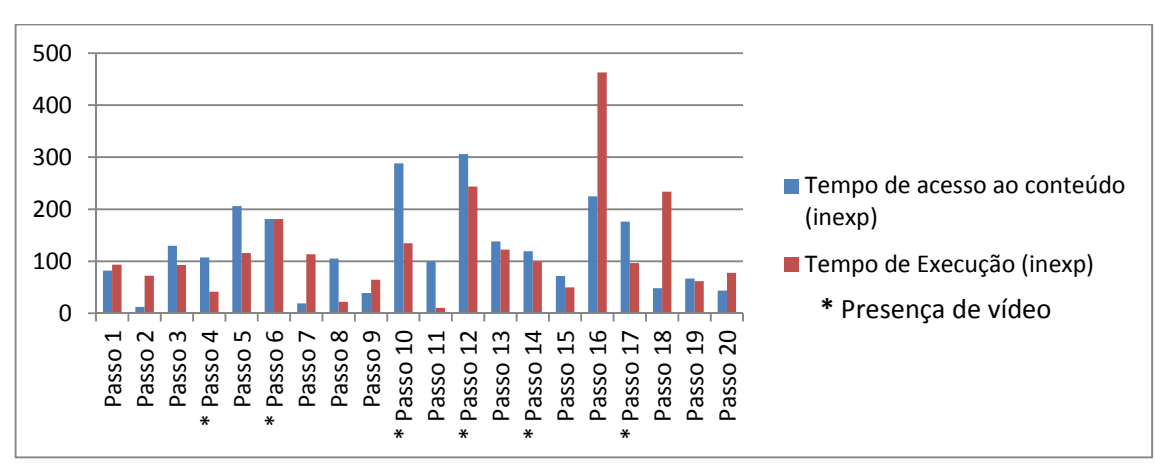

Figura 21 - Relação tempo de acesso ao conteúdo x tempo de execução (usuário inexperiente). Fonte: Elaboração do autor.

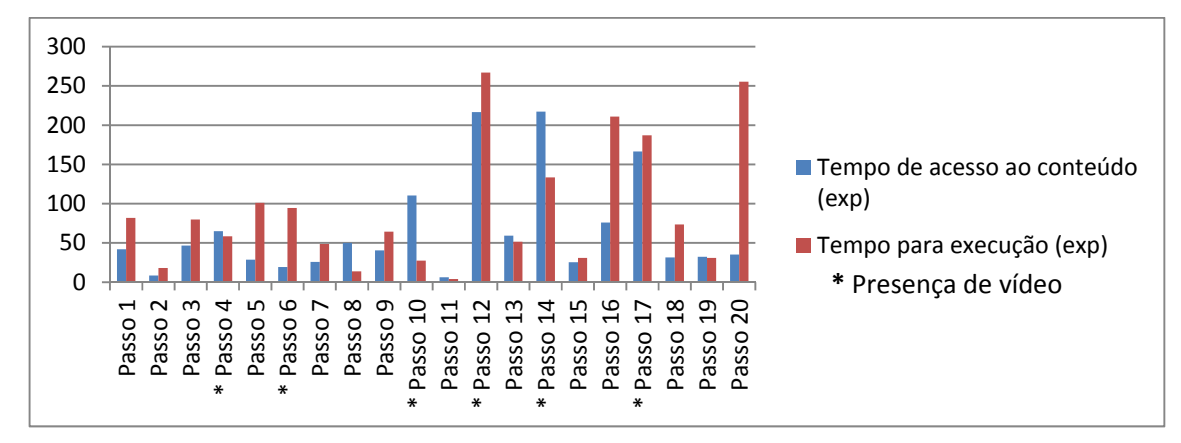

Figura 22 - Relação tempo de acesso ao conteúdo x tempo de execução (usuário experiente). Fonte: Elaboração do autor.

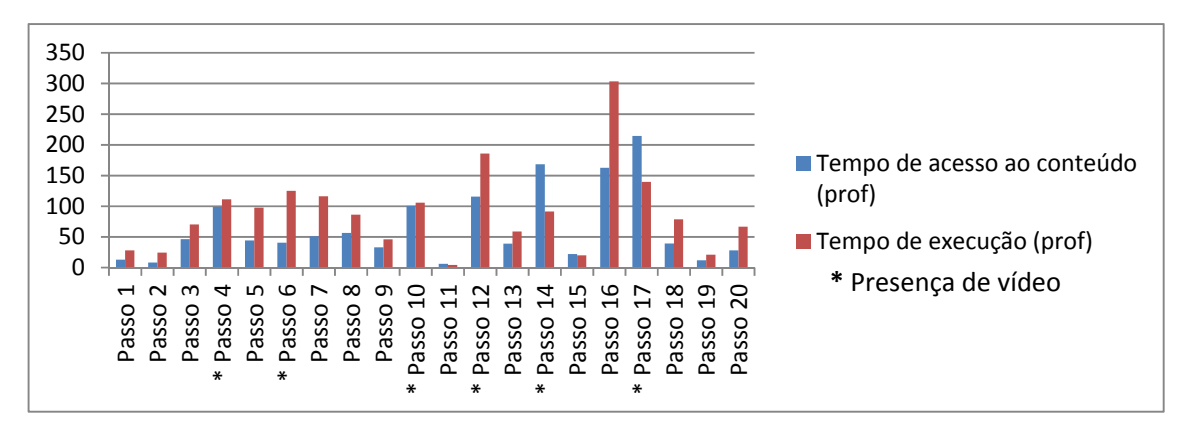

Figura 23 - Relação tempo de acesso ao conteúdo x tempo de execução (usuário profissional). Fonte: Elaboração do autor.

#### c. **Depoimentos obtidos através das entrevistas**

A partir da pergunta feita após o término de cada sessão dos experimentos, foram obtidos os seguintes depoimentos:

Na conversa entre os inexperientes ouviu-se que "*os vídeos detalham o que não pode ser transcrito através dos textos e/ou imagens estáticas, fazendo com que o tutorial seja tranquilo no seu entendimento e execução, mas fiz muita confusão aonde existiam as explicações de ferramentas, pois eu lia e já ia executando o passo, entendendo de que ele fazia parte de algum passo do tutorial. Depois de começar a fazer é que eu me dava conta de que era um explicação e não um passo a ser executado...*", ainda nessa mesma conversa existe a afirmação de um dos usuários de que ele sempre acaba dividindo as janelas quando ele está trabalhando com tutoriais e que isto foi comentado com os demais que acabaram também fazendo da mesma forma.

Com os usuários experientes, as percepções também são de certa forma semelhantes. Em relação aos vídeos eles comentam que "*perdi tempo nas notas que explicavam uma ferramenta, sempre que encontrava uma saia logo fazendo e depois via que não era uma execução e sim uma explicação. O negocinho dos vídeos é bastante útil quando se tem dúvidas na execução de um passo, pois o vídeo auxilia a construção de forma passo-apasso*".

E por fim, na conversa com os profissionais eles argumentam que "*...embora eu possua o conhecimento da maioria das ferramentas de modelagem por superfície no solidworks, nunca havia modelado um objeto totalmente através delas e sim partes. Por isso o fato de ter concluído praticamente todo o objeto, seria um indício de que o tutorial apresentado é uma ferramenta de ensino funcional. Os vídeos comprovam que aonde não é*  *possível transcrever as ações através de textos e/ou imagens, eles se tornam elementos essenciais.* 

*As notas explicativas me causaram um pouco de confusão, mas logo entendi que elas não possuíam números e portanto não entendi que eram apenas notas explicativas*".

Estes foram os depoimentos colhidos durante as experimentações, sendo assim, terminadas as seções dos testes, partiu-se para a análise e validação dos mesmos.

#### 5.5 **Análise dos dados e validação do tutorial**

O objetivo da análise e validação do tutorial foi o de verificar, através de critérios, que estão descritos logo abaixo, se realmente o tutorial atingiria o que ele se propunha, que era a aquisição/obtenção de conhecimento acerca de sua utilização e aprendizado dos passos necessários à realização de um trabalho da natureza do proposto. Para tal, foram utilizados gráficos quer permitiram a análise e posterior validação.

#### 5.5.1 **Tipos de relação entre leitura e execução dos passos**

Houve a necessidade de determinar alguns critérios para que as análises pudessem ser feitas, conforme explicitados abaixo:

- a. Tempo de **leitura elevado** x tempo de **execução baixo**;
- b. Tempo de **leitura e execução elevados**;
- c. Tempo de **leitura e execução baixos**;
- d. Tempo de **leitura baixo** x tempo de **execução elevado**.

Para a análise do experimento, partindo do critério definido no item "a", passo 14 (quatorze), verifica-se claramente que houve um elevado tempo de acesso ao conteúdo, mas observando os vídeos gerados através da captura de tela, verifica-se que esse tempo gasto na verificação do conteúdo deveu-se ao fato de que neste passo existia a presença do vídeo explicativo, contido no tutorial. Portanto, todos os usuários, independente do grupo, verificaram o conteúdo

disponibilizado em vídeo, o que de significa que o aumento do tempo deveu-se, provavelmente a esse fator.

- O item "**b**" não foi considerado, pois o mesmo como observado nos gráficos acima não ocorreu, ou seja, não houve um tempo de leitura e execução elevado, que justificasse a realização de uma análise mais criteriosa nos passos do tutorial.
- No critério "*Tempo de leitura e execução baixos*", definido no item "**c**", acontece somente no passo 11 (onze), e ele ocorre de forma muito isolada, pois apenas o público inexperiente utilizou um tempo maior para a leitura do conteúdo, o que pode significar que o mesmo adquiriu conhecimento acerca da utilização do tutorial e aprendizado dos passos necessários à realização de um trabalho da natureza do proposto, pois foi concluído com sucesso o passo em questão.
- Para o passo 12 (doze), onde ocorreu um baixo tempo de leitura ao conteúdo, mas um elevado tempo para executá-lo, critério definido no item "**d**", foi necessária uma análise mais criteriosa, na tentativa de observar se houve uma falha na elaboração de seu conteúdo.

Observando os gráficos anteriormente apresentados, verifica-se que também poderia ter sido feito uma análise no passo 16 (dezesseis), pois o mesmo apresenta a mesma situação.

A escolha do passo 12 (doze) deu-se em função dos seguintes requisitos: nesse passo estão presentes três componentes, que são: texto, imagem estática e vídeo**,** sendo que no passo 16 esse último não está presente, e por isso sua exclusão na análise.

No passo 12 (doze), buscou-se analisar e identificar, de forma linear, o seu desenvolvimento.

Portanto, observando as imagens abaixo: figura 26, 27 e 28, alguns itens despertam atenção e, talvez, indiquem até problemas de compreensão por parte do usuário. Um exemplo disso é na figura 26, referente a um usuário que se encontra dentro do grupo de inexperientes, onde se observa que na terceira e sexta colunas ele executa a tarefa ao mesmo tempo em que observa o vídeo. Cabe aqui perguntar como isso pode ser feito?

A resposta para esta pergunta é que este usuário, como também A resposta para esta pergunta é que este usuário, como também<br>outros do mesmo grupo, desenvolveu a maioria dos passos com a divisão das janelas. Eles dividiram a área de trabalho em duas janelas, uma referente ao tutorial e outra referente ao software proposto para o aprendizado e, sendo assim, nesse passo, ao mesmo tempo em que o vídeo estava sendo executado, a realização das ações propostas no passo também iam sendo feitas simultaneamente (figura 24).

Pode-se então confirmar a resposta verbalizada por este grupo após o experimento, de que houve realmente um acordo entre os componentes do grupo para trabalhassem desta forma, ou seja, janelas divididas, pois em quase todos os passos desenvolvidos por estes a ação se repetiu.

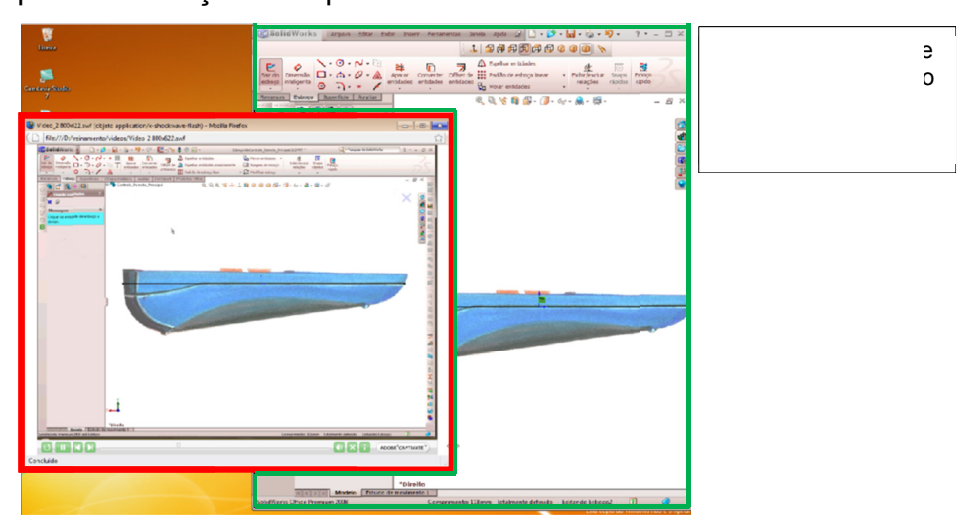

Figura 24 - Divisão de janelas (vídeo e Solidworks) execução do passo simultaneamente. Nota: A imagem possui coloração distorcida da imagem original devido a aplicação do codec de compactação. Fonte: Elaboração do autor.

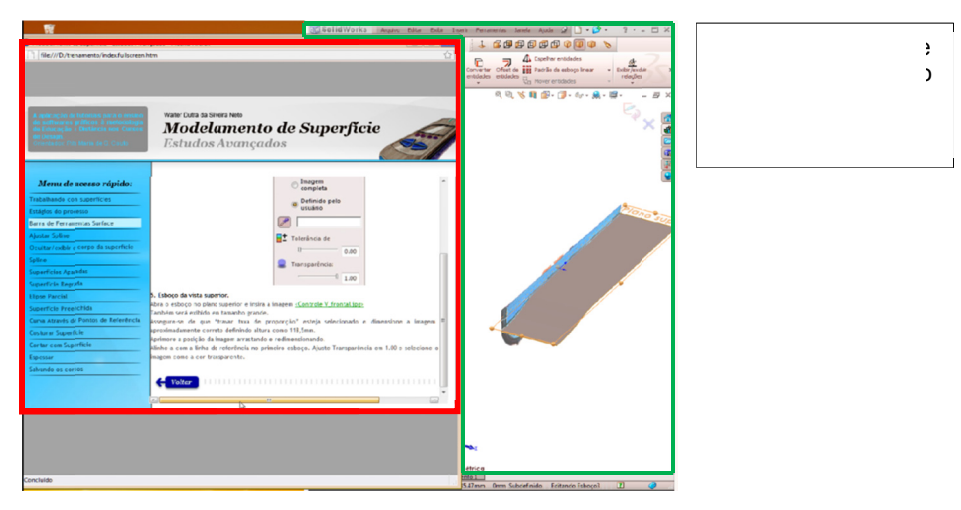

Figura 25 - Divisão de telas adotado pelos usuários inexperientes. Nota: A imagem possui coloração distorcida da imagem original devido a aplicação do codec de compactação. Fonte: Elaboração do autor.

Ao serem comparados os gráficos das figuras 26 e 27, com o usuário do grupo experiente, pode-se ver que ele gastou menos tempo na leitura do conteúdo, como também em relação ao tempo de e execução.

Contudo, em contraponto a isso, na análise dos vídeos que registra as ações desse grupo verificou-se claramente que o método adotado de divisão de janelas acabou não trazendo benefícios, pois acabou gerando, em quase todas elas, uma quantidade elevada de barras de rolagem (figura 25). A utilização dessas barras acabou aumentando, em muito, o tempo de cada passo, principalmente naqueles onde não havia a presença de vídeos.

Vale lembrar de que a presença dos vídeos em todos os passos do tutorial acaba gerando, além de uma demora muito grande no carregamento desses arquivos, quando estes estão dispostos na internet, como também um elevado tempo de construção do tutorial.

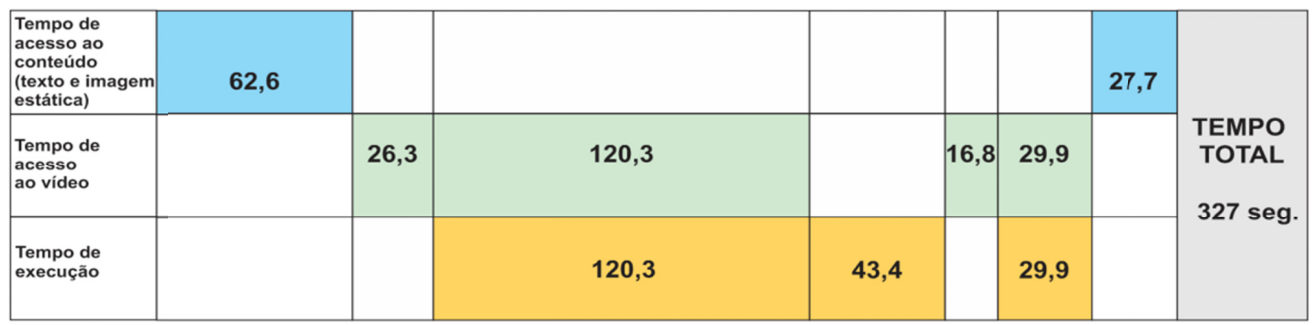

Figura 26 - Linha do tempo - passo 12 - inexperiente. Fonte: Elaboração do autor.

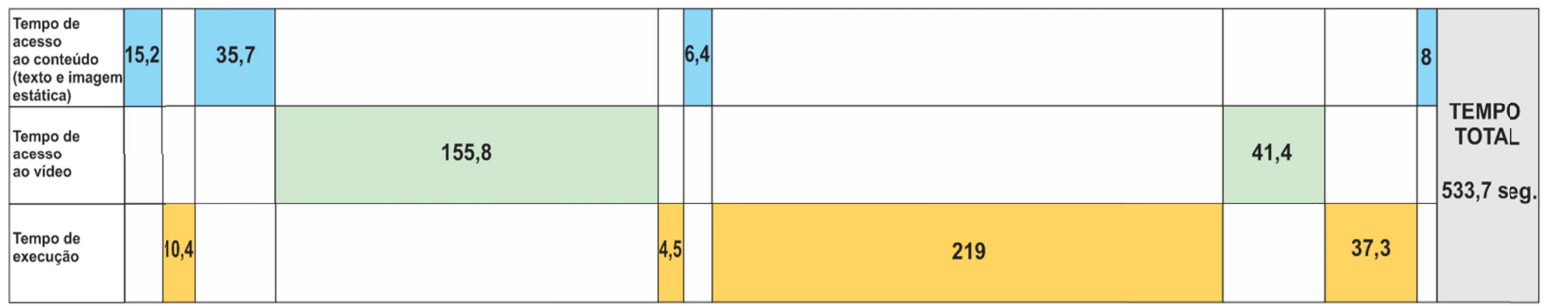

Figura 27 - Linha do tempo - passo 12 – experiente. Fonte: Elaboração do autor.

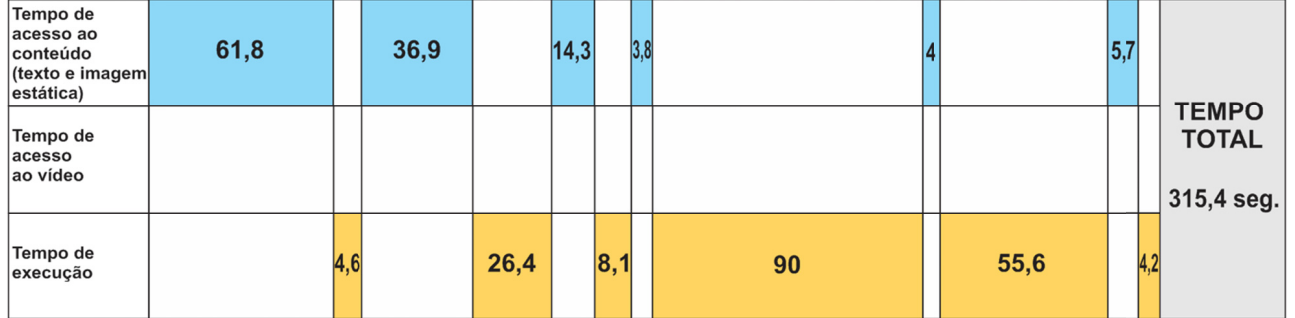

Figura 28 - Linha do tempo - passo 12 - profissional. Fonte: Elaboração do autor.

#### 5.5.2 **Diagram mação**

Durante o depoimento colhido após a realização dos testes, foi unânime a afirmação de que algumas notas de introdução estavam unânime a afirmação de que algumas notas de introdução estavam<br>confusas, fazendo com que os usuários as entendessem como passos do tutorial e assim seguiam executando essas notas, logo a seguir constatavam que elas não tratavam de um passo do tutorial, mas sim uma nota explicativa.

Para que se possa entender melhor esta questão durante o tutorial, sempre que havia uma nova ferramenta apresentada, existia uma nota (figura 29), que além de definir a funcionalidade da ferramenta, logo abaixo também apontava o caminho de onde ela poderia ser encontrada.

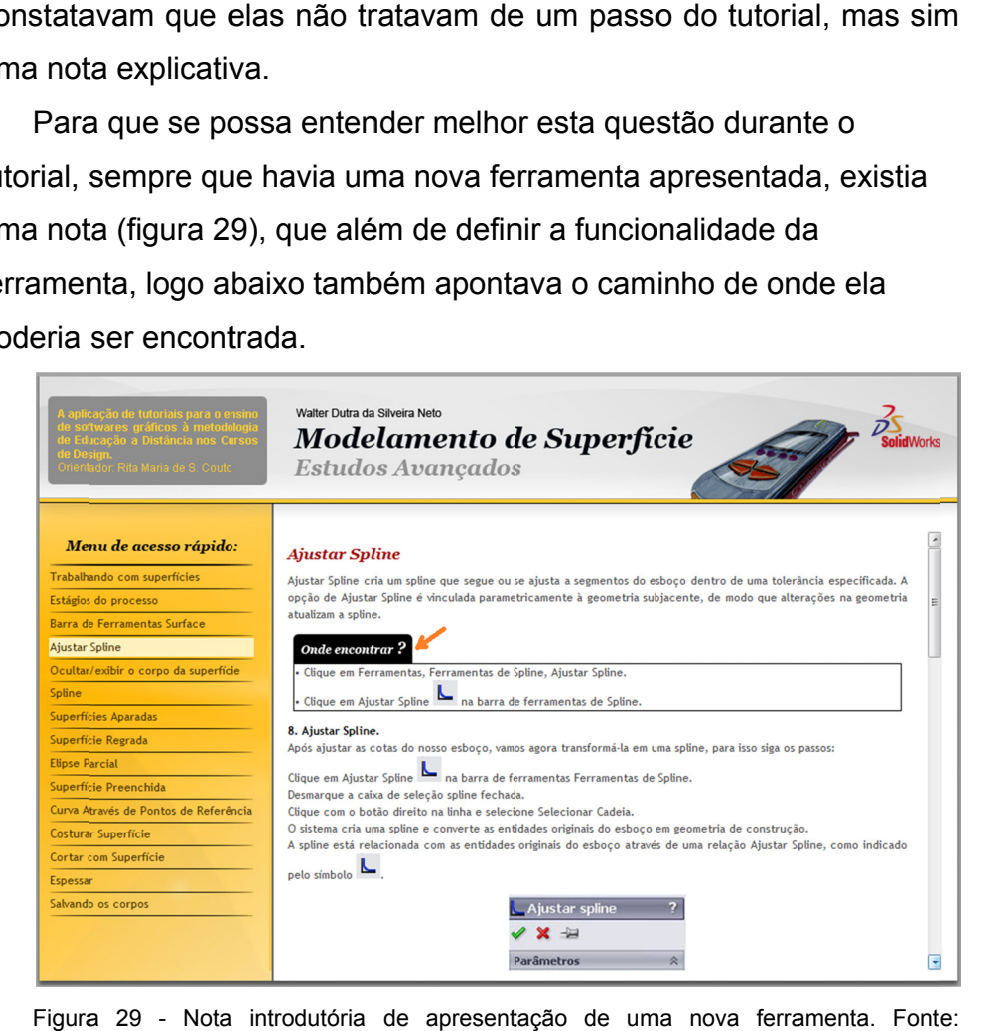

Figura 29 - Nota introdutória de apresentação de uma nova ferramenta. Font Elaboração do autor.

Mesmo já definido no capítulo anterior o papel do designer, dentro desta estrutura, verificou-se que haverá necessidade de uma maior distinção no nível da informação na diagramação do conteúdo. No tutorial proposto, após a experimentação verificou-se que foi realmente feita a distinção da nota onde é introduzida no tutorial uma nova ferramenta do software em questão (solidworks), mas verificouse de que essa distinção foi discreta demais não surtindo efeito desejado.

Destaca-se então a importância da forma como a informação deverá ser estruturada e apresentada ao usuário, pois como foi verificado, na forma como ela foi colocada, propiciou certa desorientação ao usuário.

O designer identificou a necessidade de distinguir os 2 (dois) níveis de informação. Ele fez isso, mas não obteve sucesso. É possível concluir que serão necessários outros recursos para aumentar essa distinção entre nota explicativa e passo do tutorial, como por exemplo: fundo de cor, tamanho de letra ou caixa de texto.

#### 5.5.3 **Resistência ao vídeo**

Nas análises feitas dos vídeos de todos os grupos, identificou-se algo que de certa forma, chamou a atenção. Verificou que mesmo o grupo de usuários profissionais tendo apontado em seus depoimentos, que os vídeos eram fundamentais dentro do modelo de tutorial proposto, eles tiveram muita resistência em executá-los. Pode-se interpretar que, como eles são usuários que possuem domínio da ferramenta, na prática, não necessitariam verificar os vídeos para executar um determinado passo.

Observou-se então, que em alguns passos que possuíam a presença dos vídeos eles não eram executados por este público, mas em contraponto, também foi identificado que em alguns passos o usuário tentava executar uma determinada ação por várias vezes e que a partir de algumas tentativas, não identificando seu erro, somente assim, ele recorria ao vídeo para visualizar realmente como deveria ser feita tal ação, e a partir de então o passo era resolvido/solucionado. O passo 6 (seis) é um exemplo disso, ao se observar a figura 30. Depois de executado o vídeo, em apenas 15 segundos a tarefa foi executada, enquanto que em 87,5 segundos não houve sucesso.

Ainda assim esse grupo de usuário continuou resistindo ao uso do vídeo em outros passos. Mesmo não fazendo parte dos passos aqui selecionados, vale registrar que na análise dos vídeos, comprovou-se que eles não abriram esse e recurso. m<br>do

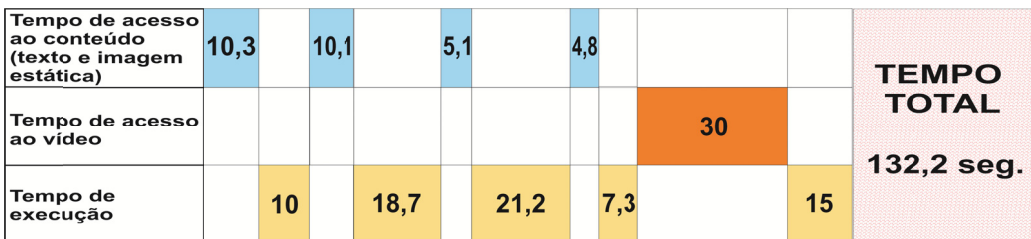

Figura 30 - Passo 6 (seis) - resistência ao vídeo (usuário profissional). Fonte: Elaboração do autor.

No passo 12 (figura 28), verifica-se que no passo analisado e construíd por um usuário que se encontra dentro do grupo dos profissionais, ele observa o vídeo e executa a ação e assim sucessivamente. Da mesma forma procede, o usuário experiente. Verifica-se, contudo, que o profissional, ao contrário do usuário experiente, observa apenas as partes do vídeo aonde ele não possui total domínio, e sua construção é feita através de saltos no vídeo em pontos específicos. .que eles n

Dentro deste grupo verificou-se que houve um baixo acesso aos vídeos, evidenciando ainda mais a afirmação de que realmente houve certa restrição a ess sa mídia.

#### 5.6 **V Validação do model o de avali ação de tu utoriais**

Através das análises acima apresentadas, considerando-se as formas de captura de dados adotadas, vemos a possibilidade de propor um modelo de análise de tutoriais. A observação em minúcias do tempo, das alternâncias de leitura entre imagem e vídeo, e entre instrução e execução revelam de leitura entre imagem e vídeo, e entre instrução e execução revelam<br>efeitos do tutorial que não foram abordados por nenhum estudo anterior de modo científico e sistemático.

O capítulo que se segue apresenta, a guisa de conclusão, uma análise dos elementos propostos para a elaboração do tutorial, que foram ao longo desta tese amparados pela bibliografia citada.